# <span id="page-0-0"></span>Package 'nat.templatebrains'

June 24, 2018

Type Package Title NeuroAnatomy Toolbox ('nat') Extension for Handling Template Brains Version 0.9 Description Extends package 'nat' (NeuroAnatomy Toolbox) by providing objects and functions for handling template brains. License GPL-3 **Depends** R ( $>= 2.10$ ), rgl, nat ( $>= 1.8.6$ ) Imports igraph, digest, rappdirs, memoise **Suggests** test that  $(>= 0.10)$ , git  $2r$ , nabor URL <https://github.com/jefferislab/nat.templatebrains> RoxygenNote 6.0.1 NeedsCompilation no Author Gregory Jefferis [aut, cre] (<https://orcid.org/0000-0002-0587-9355>), James Manton [aut] (<https://orcid.org/0000-0001-9260-3156>) Maintainer Gregory Jefferis <jefferis@gmail.com> Repository CRAN Date/Publication 2018-06-24 17:47:53 UTC

# R topics documented:

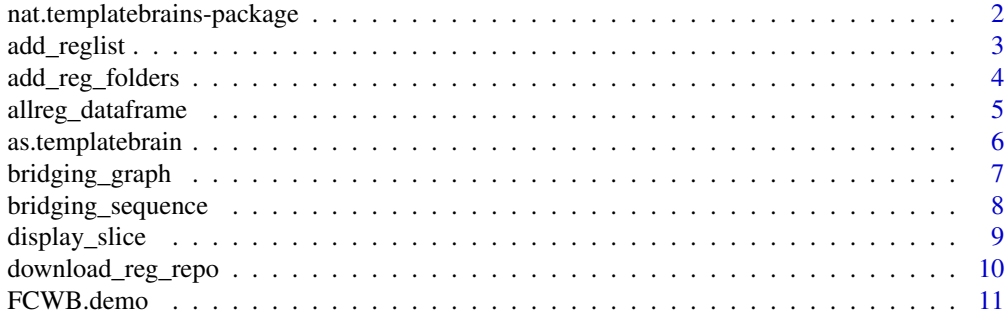

<span id="page-1-0"></span>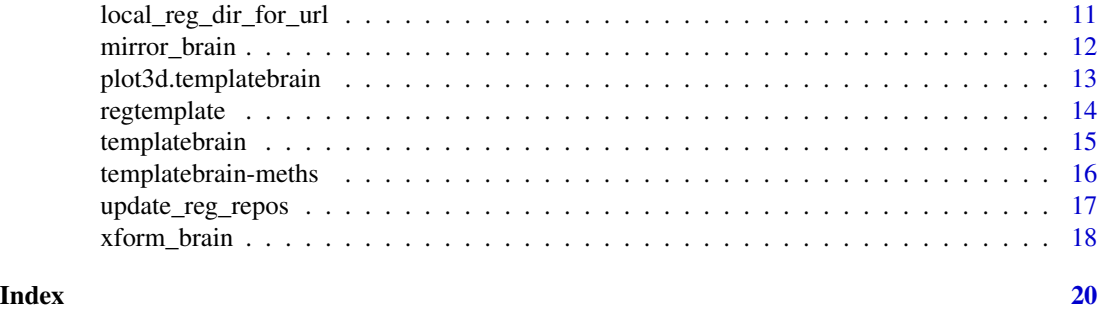

nat.templatebrains-package

*NeuroAnatomy Toolbox add-on package for handling template brains*

# **Description**

This package provides a class templatebrain that stores key information about reference brains along with helper functions to simplify transformation of data between template brains (a.k.a bridging) and mirroring of data within a template brain.

### Helper functions

Easy-to-use functions for transforming data from one template brain to another, displaying slices alongside 3D data, etc. are provided.

For transforming between spaces, see especially [xform\\_brain](#page-17-1), [mirror\\_brain](#page-11-1). The [regtemplate](#page-13-1) functions allow an R object containing neuroanatomical data to be tagged as in a particular template brain space.

[plot3d.templatebrain](#page-12-1) provides a simple way to plot a surface object representing a given template brain.

# Registrations

Functions such as [xform\\_brain](#page-17-1) provided by nat.templatebrains are not very useful unless you tell the package about bridging/mirroring registrations that you have avilable. There are 4 supported ways to add registrations to the search list that will be considered:

- Install a package (e.g. nat.flybrains) that bundles registrations.
- [download\\_reg\\_repo](#page-9-1) to download pre-packaged registration folders from github. This will automatically add the new folders to the registration search list both in the current session and on package startup.
- [add\\_reg\\_folders](#page-3-1) to add additional local directories to the registration search list. You will need to do this each time your start an R session unless you add it to your [Rprofile](#page-0-0).
- [add\\_reglist](#page-2-1) to add an in-memory [reglist](#page-0-0) containing an arbitrary sequence of registrations. By default this will not persist across R sessions but this behaviour can be changed.

Note that the package implements a cache to avoid rescanning the directories in the registration search list all the time. The functions mentioned above will automatically ensure that the cache is reset whenever a new set of registrations are added to the search list.

#### <span id="page-2-0"></span>add\_reglist 3

#### Package options

• options('nat.templatebrains.regdirs') specifies a character vector of directories containing registrations i.e. a registration search list.

It is strongly recommended that you use the functions mentioned above rather than manipulating the registration search list directly.

Note that registration directories will be searched in the order that they are listed. It is therefore strongly recommended that individual registrations have globally unique names.

#### See Also

[nat](#page-0-0)

#### Examples

```
## Not run:
# Plot all known registrations
plot(bridging_graph(), vertex.size=25)
## manually add a new directory containing registrations to the search list
# Don't do this unless essential!
options(nat.templatebrains.regdirs=union(
 getOption('nat.templatebrains.regdirs'), "/my/new/path"))
# NB after mucking around with paths manually you must also manually update
# the cache so that new registrations are actually used.
nat.templatebrains:::reset_cache()
## same, but override any built-in registration by putting the new path
# at the first position in the search list
options(nat.templatebrains.regdirs=union("/my/new/path"),
 getOption('nat.templatebrains.regdirs'))
## End(Not run)
```
<span id="page-2-1"></span>add\_reglist *Add reglist object describing a bridging/mirroring registration*

#### Description

By specifying either reference, sample *or* mirror arguments, you can add a bridging or mirroring registration, respectively, to the list of those in use for [xform\\_brain](#page-17-1) and [mirror\\_brain](#page-11-1).

#### Usage

```
add\_regular(x, reference = NULL, sample = NULL, mirror = NULL,temp = TRUE, ...
```
#### <span id="page-3-0"></span>Arguments

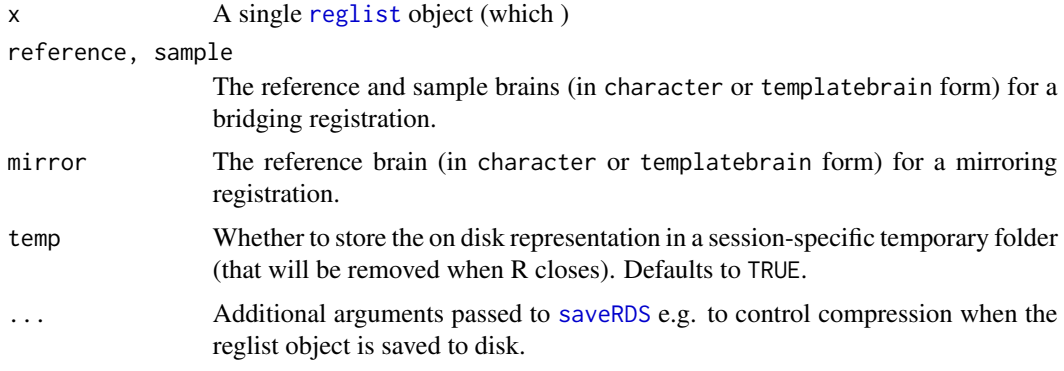

#### See Also

add\_reg\_folders

# Examples

```
## Not run:
library(nat.flybrains)
# mirroring registration for a specific template brain object
add_reglist(mirroring, mirror=JFRC2013)
# equivalent but withhout needing to construct the template
add_reglist(mirroring, mirror="JFRC2013")
# add a bridging registration between two brains
add_reglist(bridging, reference=JFRC2, sample=JFRC2013)
```
## End(Not run)

<span id="page-3-1"></span>add\_reg\_folders *Set or list local folders containing registrations for nat.templatebrains*

### Description

add\_reg\_folders sets options('nat.templatebrains.regdirs') appropriately so that registrations can be found by e.g. xform\_brain.

extra\_reg\_folders lists extra registration folders present in standard location

# Usage

add\_reg\_folders(dir = extra\_reg\_folders(), first = TRUE)

extra\_reg\_folders(full.names = TRUE)

# <span id="page-4-0"></span>allreg\_dataframe 5

# Arguments

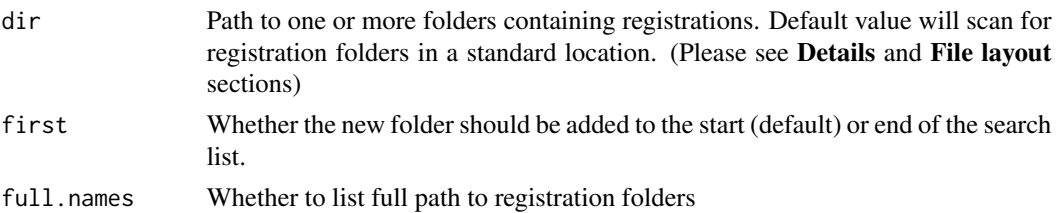

#### Details

When dir is unset then it will default to the value of extra\_reg\_folders() i.e. any folders / cloned repositories in the standard location

#### File layout

You must pass a folder containing one or more registrations, not the registration folder itself. So if you have this situation on disk

- myregistrations/
- myregistrations/reg1.list
- myregistrations/reg2.list

you should write add\_reg\_folders("/path/to/myregistrations")

# Examples

```
## Not run:
 add_reg_folders("myextraregistrations")
```

```
## End(Not run)
# adding a non-existent folder will generate an error
tools::assertError(add_reg_folders(tempfile()))
```
<span id="page-4-1"></span>allreg\_dataframe *Make data.frame with details of all registrations*

# Description

Make data.frame with details of all registrations

# Usage

```
allreg_dataframe(regdirs = getOption("nat.templatebrains.regdirs"))
```
# Arguments

regdirs Character vector of directories to search for registrations (see details)

# <span id="page-5-0"></span>Details

by default regdirs is set to getOption('nat.templatebrains.regdirs')

# Value

data.frame with one row for each observed registration and columns

- path
- name
- dup
- bridge
- reference
- sample

If there are no registrations, there will be a data.frame with 0 rows and these columns.

# Examples

## Not run: allreg\_dataframe()

## End(Not run)

<span id="page-5-1"></span>as.templatebrain *Use image file or other object to initialise template brain*

# Description

Use image file or other object to initialise template brain

# Usage

```
as.templatebrain(x, ...)
## S3 method for class 'character'
as.templatebrain(x, ...)
## S3 method for class 'im3d'
as.templatebrain(x, regName = NULL, name = regName, ...)
```
# Arguments

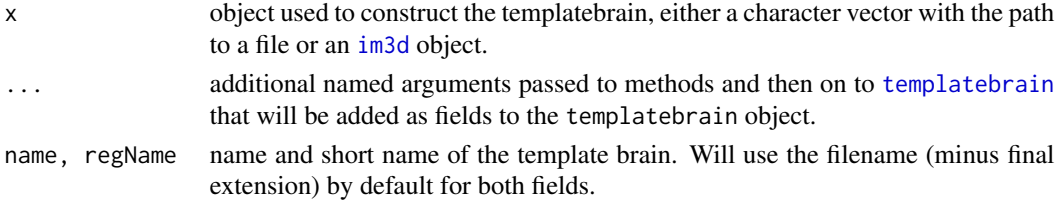

# <span id="page-6-0"></span>bridging\_graph 7

# Details

as.templatebrain can extract the key fields defining an template space from an image file. This is generally a much more convenient apprach to defining a templatebrain object than specifying all fields by hand.

#### Value

A list with class [templatebrain](#page-14-1)

# See Also

[templatebrain](#page-14-1), [im3d](#page-0-0)

# Examples

```
# Make templatebrain object using image info from the template brain NRRD file
nhdr=system.file('images','FCWB.nhdr', package='nat.templatebrains')
as.templatebrain(nhdr, name = "FlyCircuit Whole Brain")
```
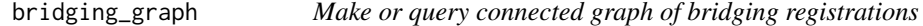

### Description

These functions are designed for expert use. In general it is recommended to use xform\_brain.

bridging\_graph creates an igraph::graph representing all known template brains (vertices) and the bridging registrations connecting them (edges).

shortest\_bridging\_seq finds the shortest bridging sequence on a graph of all available bridging registrations, subject to constraints defined by graph connectivity and the reciprocal parameter.

#### Usage

```
bridging_graph(regdirs = getOption("nat.templatebrains.regdirs"),
  reciprocal = NA)
```

```
shortest_bridging_seq(sample, reference, checkboth = TRUE,
 imagedata = FALSE, reciprocal = NA, ...)
```
#### Arguments

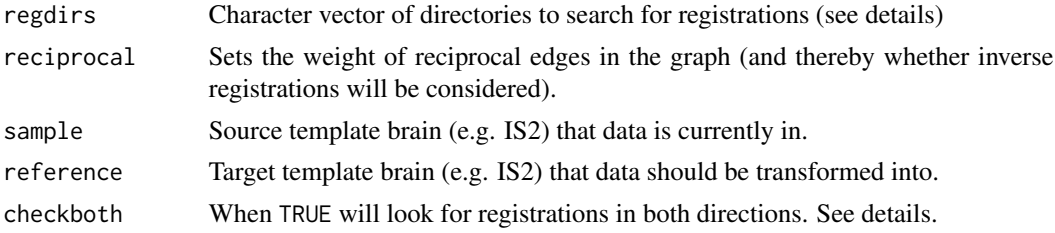

<span id="page-7-0"></span>8 bridging\_sequence

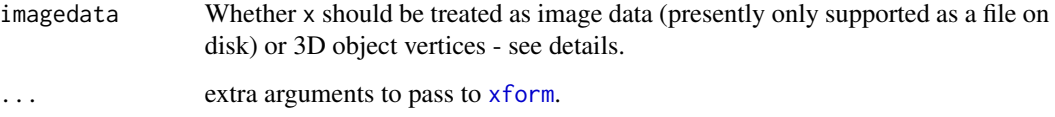

#### Details

When reciprocal != NA we create a graph where each forward transformation is matched by a corresponding inverse transformation with the specified edge weight. The edge weight for forward transforms will always be 1.0.

By default regdirs is set to getOption('nat.templatebrains.regdirs')

# See Also

[allreg\\_dataframe](#page-4-1)

#### Examples

```
## Not run:
plot(bridging_graph(reciprocal=3), vertex.size=25)
# the same including
plot(bridging_graph(), vertex.size=25)
## End(Not run)
## Not run:
shortest_bridging_seq(FCWB, IS2)
# or
shortest_bridging_seq('FCWB', 'IS2')
## End(Not run)
```
bridging\_sequence *Find sequence of one or more bridging registrations*

# Description

This function is primarily intended for developer use (it is used inside xform\_brain) but may be useful for end users.

# Usage

```
bridging_sequence(sample, reference, via = NULL, imagedata = FALSE,
  checkboth = !imagedata, mustWork = FALSE)
```
# <span id="page-8-0"></span>display\_slice 9

#### Arguments

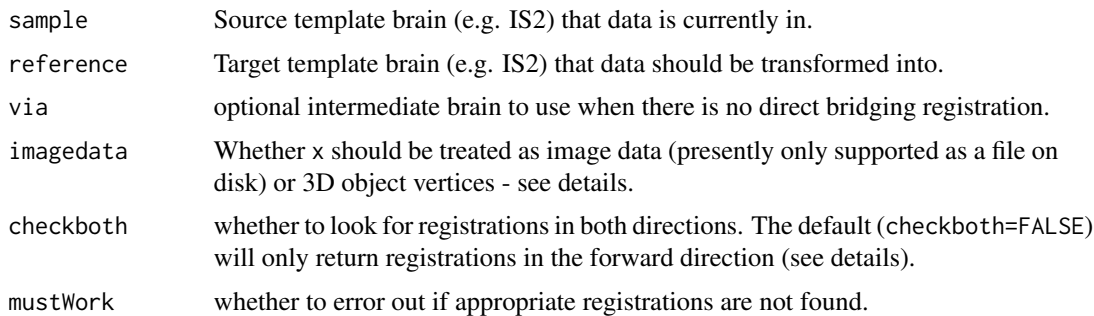

# Details

When checkboth=FALSE, only registrations that can be directly used to map image data from sample to reference are returned. When working with 3D points, use checkboth=TRUE. Note that all possible directories will first be scanned for registrations in the preferred direction and then rescanned for the opposite direction if nothing is found.

#### Registration direction

When mapping points from JFRC2 -> IS2 -> FCWB (i.e. sample=JFRC2, via=IS2, ref=FCWB) the command line passed to CMTK's streamxform should look like: streamxform -- JFRC2\_IS2.list - -inverse FCWB\_IS2.list However when mapping image data the command line for CMTK's reformatx should look like: reformatx -o out.nrrd --floating JFRC2.nrrd FCWB.nrrd FCWB\_IS2.list - inverse JFRC2\_IS2.list bridging\_sequence produces output like  $list(JFRC2 = structure($ 

"/GD/dev/R/nat.flybrains/inst/extdata/bridgingregistrations/JFRC2\_IS2.list",  $swap = TRUE$ ),

IS2 = "/GD/dev/R/nat.flybrains/inst/extdata/bridgingregistrations/FCWB\_IS2.list")

in these circumstances, which xformpoints.cmtkreg turns into "– JFRC2\_IS2.list –inverse FCWB\_IS2.list".

#### Examples

```
## Not run:
bridging_sequence(sample=JFRC2, ref=FCWB, checkboth = T)
bridging_sequence(sample=JFRC2, via=IS2, ref=FCWB, checkboth = T)
```
## End(Not run)

display\_slice *Display an image slice in 3D*

#### Description

Display an image slice in 3D

#### <span id="page-9-0"></span>Usage

```
display_slice(brain, slice, ...)
```
# Arguments

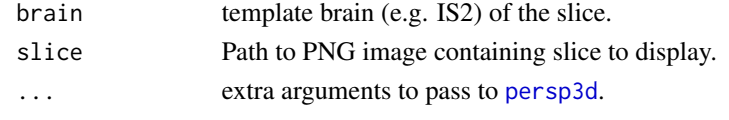

<span id="page-9-1"></span>download\_reg\_repo *Download and register git repository containing registrations*

### Description

Note that these extra registrations will be downloaded to a standard location on your hard drive that will be used for one session to the next. See examples and [local\\_reg\\_dir\\_for\\_url](#page-10-1).

# Usage

```
download_reg_repo(url, localdir = NULL, ...)
```
#### Arguments

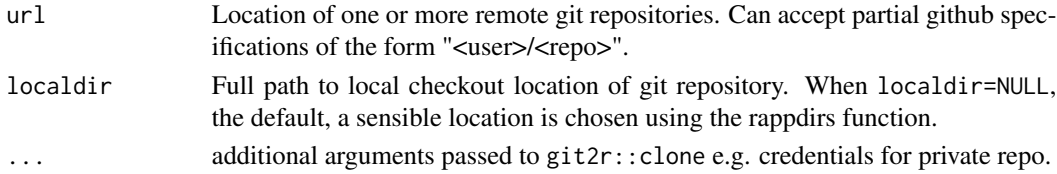

# See Also

[add\\_reg\\_folders](#page-3-1), [local\\_reg\\_dir\\_for\\_url](#page-10-1), git2r:[:clone](#page-0-0) [update\\_reg\\_repos](#page-16-1)

#### Examples

```
## find the root location of all registration directories
local_reg_dir_for_url()
## Not run:
## Add the two main jefferislab bridging and mirroring registration
# collections for Drosophila brains from github.com.
download_reg_repo("jefferislab/BridgingRegistrations")
download_reg_repo("jefferislab/MirrorRegistrations")
```

```
## update all current registration repositories
update_reg_repos()
```
## End(Not run)

<span id="page-10-0"></span>

This is a sample template brain for testing purposes which is equivalent to the FCWB template brain defined by the nat. flybrains, which should be considered the canonical version.

<span id="page-10-1"></span>local\_reg\_dir\_for\_url *Standard local checkout location for extra registration directories*

#### Description

Standard local checkout location for extra registration directories

#### Usage

```
local_reg_dir_for_url(url = NULL)
```
# Arguments

url Character vector containing a url. When url=NULL defaults to giving the base path.

#### Details

When called without any argument returns the root directory that will be inspected for extra registrations. You can put a sub-folder yourself there manually and then call add\_reg\_folders, but you are much better off in general using [download\\_reg\\_repo](#page-9-1) to install from a github repository such as this one of ours:. [jefferislab/BridgingRegistrations](https://github.com/jefferislab/BridgingRegistrations)

Note that this folder will always be the same place on a machine i.e. this defines a consistent, persistent location on disk to store data across sesssions.

When called with a url, a SHA1 hash will be calculated for the URL and appended to the basepath. This should ensure that locations derived from different URLs do not clash.

#### See Also

[download\\_reg\\_repo](#page-9-1)

<span id="page-11-1"></span><span id="page-11-0"></span>

Mirror 3D object around a given axis, optionally using a warping registration

#### Usage

```
mirror_brain(x, brain = regtemplate(x), mirrorAxis = c("X", "Y", "Z"),
  transform = c("warp", "affine", "flip"), ...
```
#### Arguments

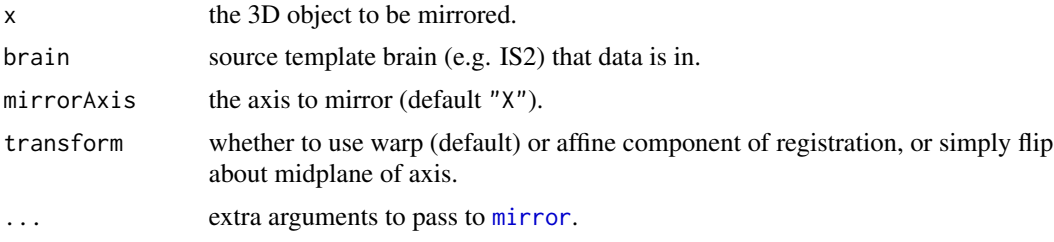

# See Also

[xform\\_brain](#page-17-1), [regtemplate](#page-13-1)

# Examples

```
data(FCWB.demo)
# Simple mirror along the x i.e. medio-lateral axis
kcs20.flip=mirror_brain(kcs20, FCWB.demo, transform='flip')
## Full non-rigid mirroring to account for differences in shape/centering of
## template brain.
## Depends on nat.flybrains package and system CMTK installation
## Not run:
library(nat.flybrains)
kcs20.right=mirror_brain(kcs20, FCWB, .progress='text')
plot3d(kcs20, col='red')
plot3d(kcs20.right, col='green')
# include surface plot of brain
plot3d(FCWB)
# Compare simple flip with full mirror
# This template brain is highly symmetric so these are almost identical
clear3d()
plot3d(kcs20.flip, col='blue')
plot3d(kcs20.right, col='green')
```

```
# Convert to JFRC2 and do the same
kcs20.jfrc2=xform_brain(kcs20, sample = FCWB, reference=JFRC2, .progress='text')
kcs20.jfrc2.right=mirror_brain(kcs20.jfrc2, JFRC2, .progress='text')
kcs20.jfrc2.flip=mirror_brain(kcs20.jfrc2, JFRC2, transform='flip')
clear3d()
# This time there is a bigger difference between the two transformations
plot3d(kcs20.jfrc2.flip, col='blue')
plot3d(kcs20.jfrc2.right, col='green')
# plot mushroom body neuropils as well
plot3d(JFRC2NP.surf, "MB.*_R", alpha=0.3, col='grey')
# Compare Euclidean distance between corresponding points in all neurons
diffs=xyzmatrix(kcs20.jfrc2.flip)-xyzmatrix(kcs20.jfrc2.right)
hist(sqrt(rowSums(diffs^2)), xlab='Distance /microns')
## End(Not run)
```
<span id="page-12-1"></span>plot3d.templatebrain *Plot 3D surface of a template brain*

#### Description

Plot 3D surface of a template brain

#### Usage

## S3 method for class 'templatebrain'  $plot3d(x, col = "grey", alpha = 0.3, ...)$ 

#### Arguments

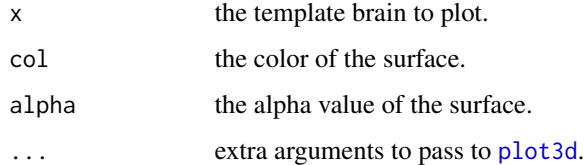

# Details

This function will work immediately for the standard [templatebrain](#page-14-1) defined in the package documentation. If passed an object called e.g. FCWB it expects to find another object named FCWB.surf containing the surface information. If you follow this naming convention for user-defined refbrains it will work for them as well.

<span id="page-13-1"></span><span id="page-13-0"></span>

Get or set the registration template space in which an object lives

# Usage

```
regtemplate(x)
```
regtemplate(x) <- value

# Arguments

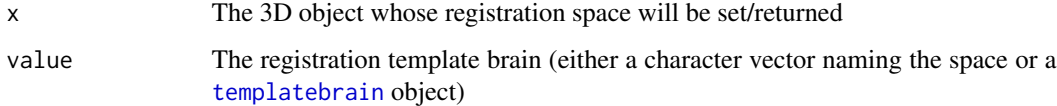

# Details

In order to facilitate transformations between objects in defined anatomical spaces these functions allow the registration template for an object to be specified. Most of the time you will not need to use these functions manually since the appropriate space will be set by the function xform\_brain and friends.

# Value

Either a templatebrain object or the newly tagged object

# Examples

```
## Not run:
library(nat.flybrains)
kcs3=kcs20[1:3]
regtemplate(kcs3)=FCWB
regtemplate(kcs3)
kcs3m=mirror_brain(kcs3, brain=regtemplate(kcs20))
```

```
plot3d(kcs3, col='red')
plot3d(kcs3m, col='green')
```
## End(Not run)

<span id="page-14-1"></span><span id="page-14-0"></span>

templatebrain objects encapsulate key information for the reference brain in an image registration. Usually this will be a standard template brain used for many registrations. It will normally be much more convenient to use as. templatebrain methods to convert an image file or an im3d object into a templatebrain.

#### Usage

```
templatebrain(name, regName = name, type = NULL, sex = NULL,
 dims = NULL, BoundingBox = NULL, voxdims = NULL, units = NULL,
  description = NULL, doi = NULL, ...)
```
# Arguments

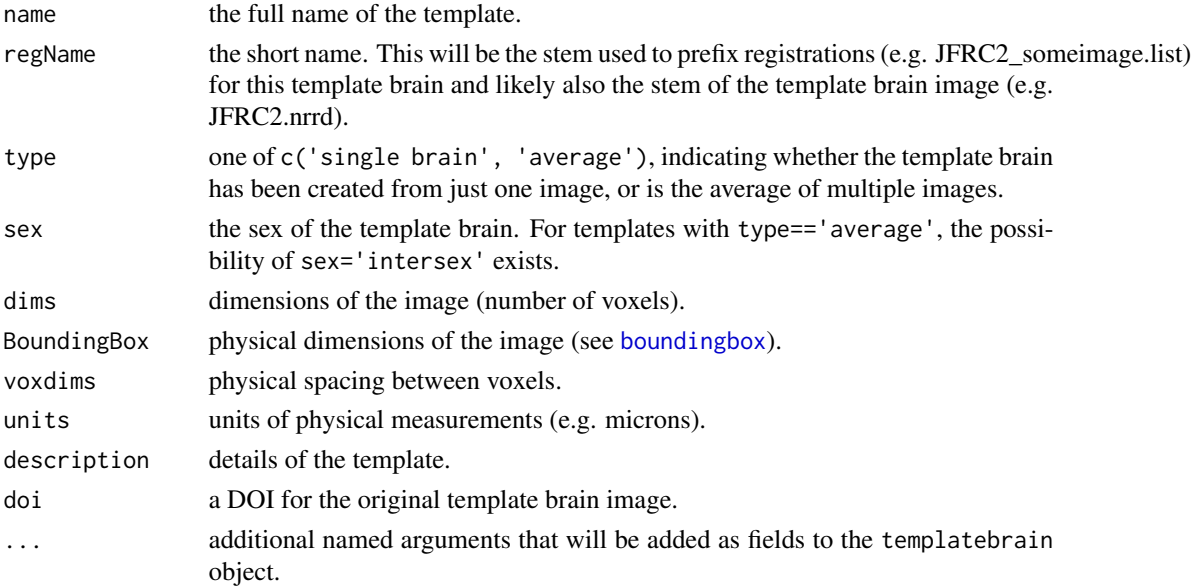

#### Details

A variety of methods are available to work on templatebrain objects. See [templatebrain-meths](#page-15-1) for basic methods. The two main functions that are availavle for using template brains are [xform\\_brain](#page-17-1) and [mirror\\_brain](#page-11-1).

templatebrain objects are only useful for transformation processes when the BoundingBox is specified to define the physical extent of the volume. We use the definition of the Amira 3D visualisation and analysis software. This corresponds to the **node** centers option in the [NRRD format.](http://teem.sourceforge.net/nrrd/format.html) The bounding box can be obtained from NRRD or AmiraMesh format files. See [boundingbox](#page-0-0) for details.

<span id="page-15-0"></span>A list with class templatebrain.

#### See Also

[as.templatebrain](#page-5-1), [templatebrain-meths](#page-15-1), [xform\\_brain](#page-17-1), [mirror\\_brain](#page-11-1).

<span id="page-15-1"></span>templatebrain-meths *Template brain methods*

#### Description

is.templatebrain tests if object is of class templatebrain

as.character.templatebrain converts template brain to character vector representation (normally used to extract the short name i.e. regName).

print.templatebrain prints templatebrain information in human-readable form

as. im3d converts a template brain to a nat:[:im3d](#page-0-0) object; this is probably useful for developers.

origin extracts the space origin of a templatebrain object.

dim extracts the dimensions (in number of pixels) of the image associated with a templatebrain object.

voxdims extracts the dimensions (in calibrated spatial units, e.g. microns) of voxels in the image associated with a templatebrain object.

boundingbox extracts the boundingbox (in calibrated spatial units, e.g. microns) of the image associated with a templatebrain object. See [boundingbox](#page-0-0) for details.

# Usage

```
is.templatebrain(x)
## S3 method for class 'templatebrain'
as.character(x, field = c("regName", "name"), ...)
## S3 method for class 'templatebrain'
print(x, \ldots)## S3 method for class 'templatebrain'
as.in3d(x, ...)## S3 method for class 'templatebrain'
origin(x, ...)
## S3 method for class 'templatebrain'
dim(x, \ldots)
```
# <span id="page-16-0"></span>update\_reg\_repos 17

## S3 method for class 'templatebrain' voxdims(x, ...) ## S3 method for class 'templatebrain' boundingbox(x, ...)

#### Arguments

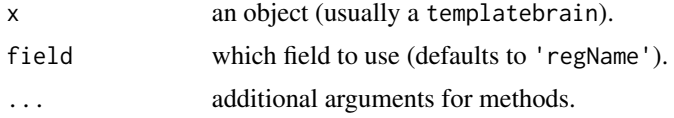

# Value

A logical indicating whether or not the object is a templatebrain. Character vector.

# See Also

[im3d](#page-0-0)

[origin](#page-0-0)

[voxdims](#page-0-0)

[boundingbox](#page-0-0)

# Examples

```
data(FCWB.demo)
is.templatebrain(FCWB.demo)
origin(FCWB.demo)
dim(FCWB.demo)
voxdims(FCWB.demo)
boundingbox(FCWB.demo)
# print method
FCWB.demo
```
<span id="page-16-1"></span>update\_reg\_repos *Update local copy of git repository containing registrations*

# Description

When x=NULL all repositories listed in options(nat.templatebrains.regdirs) are checked to see if they are git repositories and, if yes, they are pulled to update.

#### Usage

 $update\_reg\_repos(x = NULL)$ 

#### <span id="page-17-0"></span>Arguments

x Path to local checkout of a registration git repository. See details for meaning of default.

#### See Also

[download\\_reg\\_repo](#page-9-1)

<span id="page-17-1"></span>xform\_brain *Transform 3D object between template brains*

# Description

Transform 3D object between template brains

## Usage

```
xform\_brain(x, sample = regtemplate(x), reference, via = NULL,imagedata = is.charAtacter(x), checkboth = NULL, ...)
```
# **Arguments**

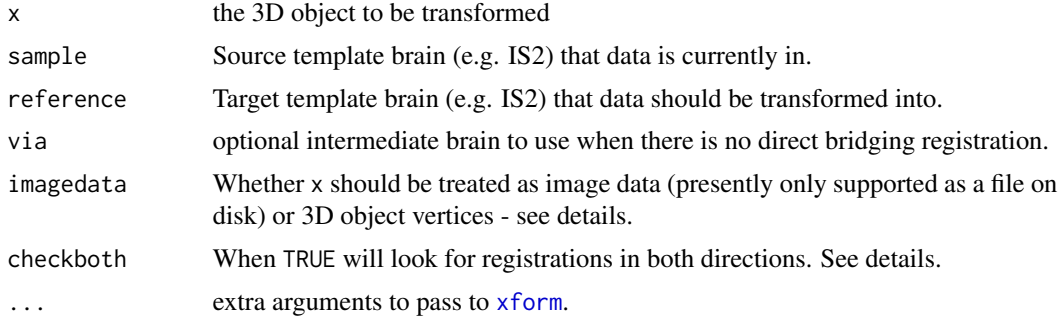

#### Details

NB the sample, reference and via brains can either be templatebrain objects or a character string containing the short name of the template e.g. "IS2".

The significance of the imagedata and checkboth arguments is that CMTK registrations are not directly invertible although they can be numerically inverted in most cases (unless there are regions where folding occurred). For image data, numerical inversion is *much* slower.

You can control whether you want to allow inverse registrations manually by setting checkboth explicitly. Otherwise when checkboth=NULL the following default behaviour occurs:

- when via=NULL checkboth=T but a warning will be given if an inversion must be used.
- when via is specified then checkboth=T but a warning will be given if an inversion must be used.

# <span id="page-18-0"></span>xform\_brain 19

#### See Also

[mirror\\_brain](#page-11-1), [regtemplate](#page-13-1)

#### Examples

```
## depends on nat.flybrains package and system CMTK installation
## Not run:
## reformat neurons
##
library(nat.flybrains)
# Plot Kenyon cells in their original FCWB template brain
nopen3d()
plot3d(kcs20)
plot3d(FCWB)
# Convert to JFCR2 template brain
kcs20.jfrc2=xform_brain(kcs20, sample = FCWB, reference=JFRC2, .progress='text')
# now plot in the new JFRC2 space
nopen3d()
plot3d(kcs20.jfrc2)
plot3d(JFRC2)
# compare with the untransformed neurons
plot3d(kcs20)
# plot with neuropil sub regions for the left mushroom body
clear3d()
plot3d(kcs20.jfrc2)
# nb "MB.*_L" is a regular expression
plot3d(JFRC2NP.surf, "MB.*_L", alpha=0.3)
# compare with originals - briging registration is no perfect in peduncle
nopen3d()
plot3d(kcs20)
plot3d(FCWBNP.surf, "MB.*_L", alpha=0.3)
```

```
## reformat image examples
# see ?cmtk.reformatx for details of all additional arguments
xform_brain('in.nrrd', sample=FCWB, ref=JFRC2, output='out.nrrd', Verbose=F)
```

```
# use nearest neighbour interpolation for label field
xform_brain('labels.nrrd', sample=FCWB, ref=JFRC2, output='out.nrrd', interpolation='nn')
```

```
# use binary mask to restrict (and speed up) reformatting
xform_brain('in.nrrd', sample=FCWB, ref=JFRC2, output='out.nrrd', mask='neuropil.nrrd')
```
## End(Not run)

# <span id="page-19-0"></span>**Index**

∗Topic package nat.templatebrains-package, [2](#page-1-0) ∗Topic registration nat.templatebrains-package, [2](#page-1-0) ∗Topic template nat.templatebrains-package, [2](#page-1-0)

add\_reg\_folders, *[2](#page-1-0)*, [4,](#page-3-0) *[10](#page-9-0)* add\_reglist, *[2](#page-1-0)*, [3](#page-2-0) allreg\_dataframe, [5,](#page-4-0) *[8](#page-7-0)* as.character.templatebrain *(*templatebrain-meths*)*, [16](#page-15-0) as.im3d.templatebrain *(*templatebrain-meths*)*, [16](#page-15-0) as.templatebrain, [6,](#page-5-0) *[15,](#page-14-0) [16](#page-15-0)*

boundingbox, *[15](#page-14-0)[–17](#page-16-0)* boundingbox.templatebrain *(*templatebrain-meths*)*, [16](#page-15-0) bridging\_graph, [7](#page-6-0) bridging\_sequence, [8](#page-7-0)

# clone, *[10](#page-9-0)*

dim.templatebrain *(*templatebrain-meths*)*, [16](#page-15-0) display\_slice, [9](#page-8-0) download\_reg\_repo, *[2](#page-1-0)*, [10,](#page-9-0) *[11](#page-10-0)*, *[18](#page-17-0)*

extra\_reg\_folders *(*add\_reg\_folders*)*, [4](#page-3-0)

```
FCWB.demo, 11
```
im3d, *[6,](#page-5-0) [7](#page-6-0)*, *[16,](#page-15-0) [17](#page-16-0)* is.templatebrain *(*templatebrain-meths*)*, [16](#page-15-0)

local\_reg\_dir\_for\_url, *[10](#page-9-0)*, [11](#page-10-0)

mirror, *[12](#page-11-0)* mirror\_brain, *[2,](#page-1-0) [3](#page-2-0)*, [12,](#page-11-0) *[15,](#page-14-0) [16](#page-15-0)*, *[19](#page-18-0)* nat, *[3](#page-2-0)* nat.templatebrains *(*nat.templatebrains-package*)*, [2](#page-1-0) nat.templatebrains-package, [2](#page-1-0)

origin, *[17](#page-16-0)* origin.templatebrain *(*templatebrain-meths*)*, [16](#page-15-0)

persp3d, *[10](#page-9-0)* plot3d, *[13](#page-12-0)* plot3d.templatebrain, *[2](#page-1-0)*, [13](#page-12-0) print.templatebrain *(*templatebrain-meths*)*, [16](#page-15-0)

reglist, *[2](#page-1-0)*, *[4](#page-3-0)* regtemplate, *[2](#page-1-0)*, *[12](#page-11-0)*, [14,](#page-13-0) *[19](#page-18-0)* regtemplate<- *(*regtemplate*)*, [14](#page-13-0) Rprofile, *[2](#page-1-0)*

saveRDS, *[4](#page-3-0)* shortest\_bridging\_seq *(*bridging\_graph*)*, [7](#page-6-0)

templatebrain, *[6,](#page-5-0) [7](#page-6-0)*, *[13,](#page-12-0) [14](#page-13-0)*, [15](#page-14-0) templatebrain-meths, [16](#page-15-0)

update\_reg\_repos, *[10](#page-9-0)*, [17](#page-16-0)

voxdims, *[17](#page-16-0)* voxdims.templatebrain *(*templatebrain-meths*)*, [16](#page-15-0)

xform, *[8](#page-7-0)*, *[18](#page-17-0)* xform\_brain, *[2,](#page-1-0) [3](#page-2-0)*, *[12](#page-11-0)*, *[15,](#page-14-0) [16](#page-15-0)*, [18](#page-17-0)